# Ejemplo 1.5 (Página 138).

THE FINITE ELEMENT METHOD IN ENGINEERING FOURTH EDITION Elsevier Science & Technology Books December 2004.

La viga dispone de una sección rectangular con 1cm de ancho y 2cm de altura y la longitud es 60cm, sujeto a una carga vertical concentrado de 1000N como se muestra en la figura 1.12(a) (actuando e 20cm del nudo inicial). La viga está empotrada en ambos extremos. Obtener la tensión en la viga modelando mediante dos elementos. El módulo de elasticidad del material es  $E=10^7$  N/cm2.

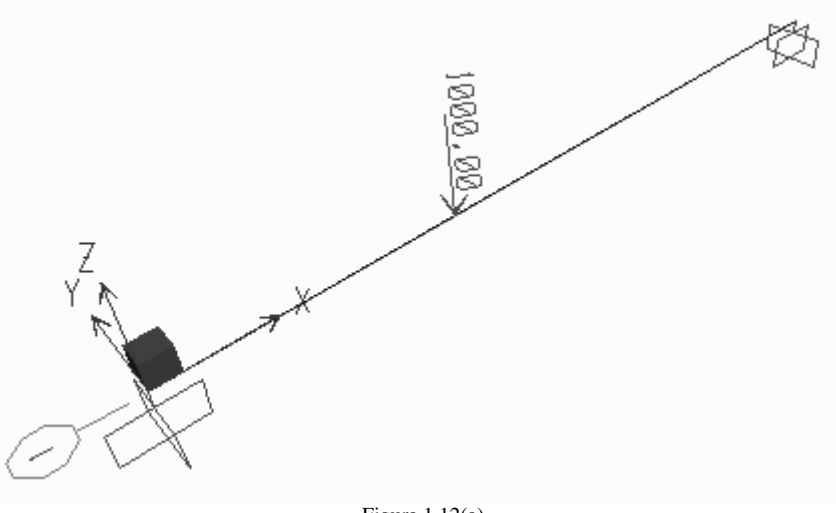

## Figura 1.12(a)

## Solución.

El fin principal del ejemplo, es mostrar una comparación de los resultados que se obtiene de analizar la viga con sap2000 y los resultados de un proceso detallado mediante el *método de los elementos finitos*, que para este caso está programado en matCAD. No se consideran los efectos por cortante en los elementos.

1. Para modelar la viga mediante elementos finitos se toma un sistema de de orientación global, la misma que viene por defecto en Sap2000, para este caso se analizará en el plano X-Z como muestra la figura 1.12.1, que muestra la numeración de los nudos y de los elementos, la conectividad entre elementos o la orientación local para cada elemento.

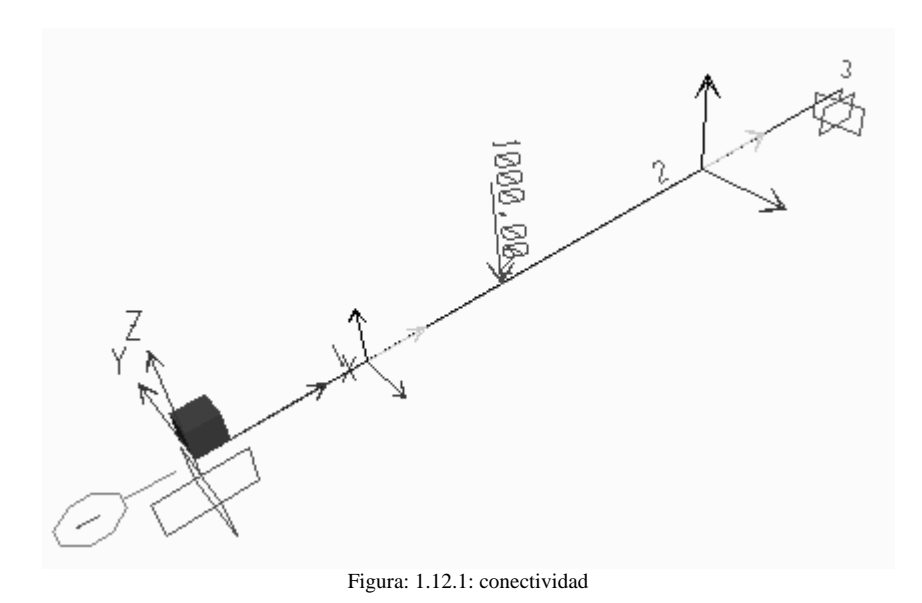

Seguidamente, se ordena los argumentos

# **2. ARGUMENTOS**

Para realizar el análisis por el Método de Elementos Finitos es necesario ordenar los argumentos de la siguiente manera

### **2.1 Nudos**

Las coordenadas de los nudos considerados en la estructura columna 1: coordenada "x" del nudo en el sistema global columna 2: coordenada "y" del nudo en el sistema global

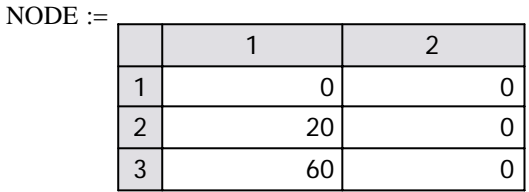

#### **2.2 Propiedades de los elementos**

Las propiedades de la sección trasversal de los elementos y del material que está compuesto, cada fila representa una propiedad distinta y las columnas son:

columna 1: momento de inercia

columna 2: módulo de elasticidad del material

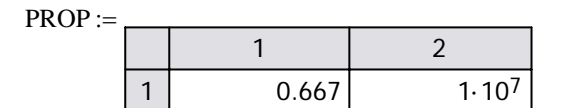

#### **2.3 Elementos**

Cada fila representa una barra, contiene la información de la conectividad del elemento en el sistema, cada columna representa:

columna 1: nudo inicial del elemento

columna 2: nudo final del elemento

columna 3: número de propiedad del elemento

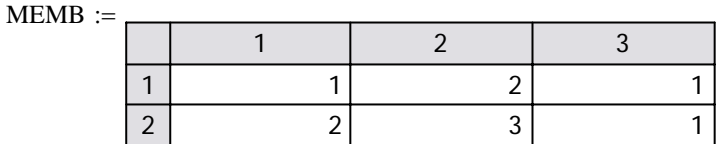

#### **2.4 Restricciones - Apoyos**

Cada fila representa un apoyo de la estructura, las columnas informan el comportamiento para cada grado de libertad, la convención es:

- "1" para los grados de libertad de desplazamiento restringido
- "0" para los grados de libertad donde existe desplazamiento libre.
- Cada columna representa:

columna 1: número del nudo donde existe el apoyo

columna 2: "uy?" información del desplazamiento en la dirección "y" global

columna 3: "Rz?" iinformación de la rotación en el eje "z" global

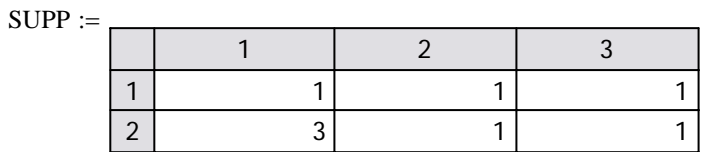

### **2.5 Cargas**

## **2.5.1 cargas en nudos(NLF)**

Se requiere las cargas en los nudos, si los hubiera, cada columna representa. Columna 1: Número del nudo

Columna 2: carga puntual en la dirección global Y.

Columna 3: momento concentrado en la dirección global z.

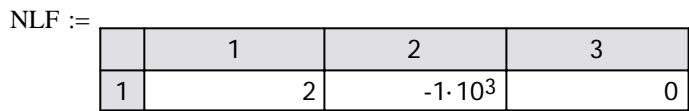

## **3. MATRIZ DE RIGIDEZ RESPECTO AL SISTEMA GLOBAL DE LOS ELEMENTOS**

Reference:D:\FEM\Vigas2D\0 VIGA2D\_FUNCIONES.xmcd

Obteniendo la matriz de rigidez respecto al sistema global para el elemento:  $m := 1$ 

#### **3.1 Matriz de rigidez respecto al sistema local**

• Momento de inercia respecto al eje z

 $I(m) = 0.667$ 

• Módulo de elasticidad del material

 $E(m) = 1 \times 10^{7}$ 

• Longitud del elemento

$$
\sqrt{(x_f(m) - x_i(m))^{2} + (y_f(m) - y_i(m))^{2}} = \sqrt{(20 - 0)^{2} + (0 - 0)^{2}} = 20
$$

 $l(m) = 20$ 

reemplazando estos valores, resuta:

$$
gdl(m)^{T} = (1 \ 2 \ 3 \ 4)
$$
  
\n
$$
k_{e}(m) = \begin{pmatrix} 1 & 10 & -1 & 10 \\ 10 & 133.333 & -10 & 66.667 \\ -1 & -10 & 1 & -10 \\ 10 & 66.667 & -10 & 133.333 \end{pmatrix} \cdot 10^{4}
$$
 
$$
gdl(m) = \begin{pmatrix} 1 \\ 2 \\ 3 \\ 4 \end{pmatrix}
$$

..... se procede de igual manera para cada elemento

#### **3.2 Matriz de rigidez total ensamblado**

Seguidamente se ensambla en una sola matriz según los grados de libertad, lo que resulta.

$$
K = \begin{pmatrix} 1 & 10 & -1 & 10 & 0 & 0 \\ 10 & 133.333 & -10 & 66.667 & 0 & 0 \\ -1 & -10 & 1.125 & -7.5 & -0.125 & 2.5 \\ 10 & 66.667 & -7.5 & 200 & -2.5 & 33.333 \\ 0 & 0 & -0.125 & -2.5 & 0.125 & -2.5 \\ 0 & 0 & 2.5 & 33.333 & -2.5 & 66.667 \end{pmatrix} \cdot 10^{4}
$$

## **4. VECTOR DE FUERZAS NODALES EQUIVALENTES**

Reference:D:\FEM\Vigas2D\0 VIGA2D\_FUNCIONES.xmcd

#### **4.2 Vector de cargas puntuales en nudos**

Existe carga puntual en el nudo 2, en el grado de libertad 3, las cargas en los nudos se ensamblan directamente en el vector de fuerzas expresados en coordenadas globales(para vigas el sistema de corrdenada global y el sistema de coordenadas locales coinciden)

$$
F_{NLF} = \begin{pmatrix} 0 \\ 0 \\ -1 \times 10^3 \\ 0 \\ 0 \\ 0 \end{pmatrix}
$$

#### **4.3 Finalmente, el vector de carga nodal equivalente resulta**

F=F.nld + CARGAS NODALES EQUIVALENTES

$$
F_{NLF} + 0 = \begin{pmatrix} 0 \\ 0 \\ -1 \times 10^3 \\ 0 \\ 0 \\ 0 \end{pmatrix}
$$

$$
F = \begin{pmatrix} 0 \\ 0 \\ -1 \times 10^3 \\ 0 \\ 0 \\ 0 \end{pmatrix}
$$

# **5 DESPLAZAMIENTOS EN NUDOS**

Reference:D:\FEM\Vigas2D\0 VIGA2D\_FUNCIONES.xmcd

#### **5.1 Imponiendo las condiciones de contorno**

La matriz de rigidez total(K) de la estructura obtenido anteriormente está libre en todos sus grados de libertad(desplazamiento libre), pero como la estructura cuenta con apoyos en las cuales los desplazameintos son nulos, se modifica "K" para tal efecto.

$$
\mathbf{Km} = \begin{pmatrix} 1 \times 10^{307} & 1 \times 10^{5} & -1 \times 10^{4} & 1 \times 10^{5} & 0 & 0 \\ 1 \times 10^{5} & 1 \times 10^{307} & -1 \times 10^{5} & 6.667 \times 10^{5} & 0 & 0 \\ -1 \times 10^{4} & -1 \times 10^{5} & 1.125 \times 10^{4} & -7.5 \times 10^{4} & -1.25 \times 10^{3} & 2.5 \times 10^{4} \\ 1 \times 10^{5} & 6.667 \times 10^{5} & -7.5 \times 10^{4} & 2 \times 10^{6} & -2.5 \times 10^{4} & 3.333 \times 10^{5} \\ 0 & 0 & -1.25 \times 10^{3} & -2.5 \times 10^{4} & 1 \times 10^{307} & -2.5 \times 10^{4} \\ 0 & 0 & 2.5 \times 10^{4} & 3.333 \times 10^{5} & -2.5 \times 10^{4} & 1 \times 10^{307} \end{pmatrix}
$$

#### **5.2 Matriz aumentada**

Teniendo los coeficientes de las incógnitas(Km) y los términos independientes(F) de las ecuaciones simultáneas que se forman para cada grado de libertad en los nudos, existe muchas maneras para resolver la ecuación. Formando la matriz aumentada

$$
\text{augment}(\text{Km}, \text{F}) = \begin{pmatrix} 1 \times 10^{307} & 1 \times 10^{5} & -1 \times 10^{4} & 1 \times 10^{5} & 0 & 0 & 0 \\ 1 \times 10^{5} & 1 \times 10^{307} & -1 \times 10^{5} & 6.667 \times 10^{5} & 0 & 0 & 0 \\ -1 \times 10^{4} & -1 \times 10^{5} & 1.125 \times 10^{4} & -7.5 \times 10^{4} & -1.25 \times 10^{3} & 2.5 \times 10^{4} & -1 \times 10^{3} \\ 1 \times 10^{5} & 6.667 \times 10^{5} & -7.5 \times 10^{4} & 2 \times 10^{6} & -2.5 \times 10^{4} & 3.333 \times 10^{5} & 0 \\ 0 & 0 & -1.25 \times 10^{3} & -2.5 \times 10^{4} & 1 \times 10^{307} & -2.5 \times 10^{4} & 0 \\ 0 & 0 & 2.5 \times 10^{4} & 3.333 \times 10^{5} & -2.5 \times 10^{4} & 1 \times 10^{307} & 0 \end{pmatrix}
$$

#### **5.3 Resolviendo la ecuacicón**

la ecuación anterior en su forma escalonada reducida

$$
\text{rref}(\text{augment}(Km, F)) = \begin{pmatrix} 1 & 0 & 0 & 0 & 0 & 0 & 0 \\ 0 & 1 & 0 & 0 & 0 & 0 & 0 & 0 \\ 0 & 0 & 1 & 0 & 0 & 0 & -0.119 \\ 0 & 0 & 0 & 1 & 0 & 0 & -4.444 \times 10^{-3} \\ 0 & 0 & 0 & 0 & 1 & 0 & 0 \\ 0 & 0 & 0 & 0 & 0 & 1 & 0 \end{pmatrix}
$$

**5.4 Los desplazamientos**

$$
DT = (0 \t 0 \t -0.119 \t -4.444 \times 10^{-3} \t 0 \t 0)
$$
 *Ordenando*

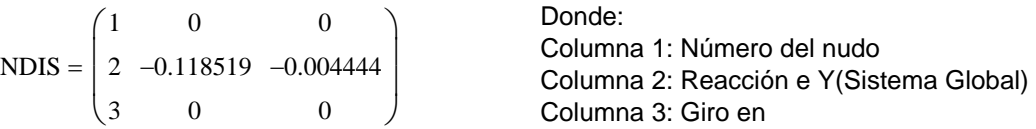

Para comparar, se muestra en el siguiente cuadro los desplazamientos obtenidos con un análisis realizado en sap2000 12.0.0 Educacional.

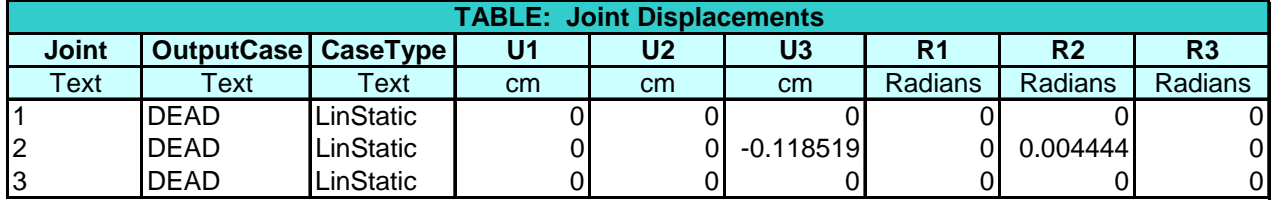

se obserava que coinciden ambos resultados, entonces puede ser que sap2000 12.0.0 utilice estas mismas formas de analizar la estructura.

# **6 REACCIONES EN LOS APOYOS**

La matriz de rigidez total de la estructura es.

$$
K = \begin{pmatrix} 1 \times 10^4 & 1 \times 10^5 & -1 \times 10^4 & 1 \times 10^5 & 0 & 0 \\ 1 \times 10^5 & 1.333 \times 10^6 & -1 \times 10^5 & 6.667 \times 10^5 & 0 & 0 \\ -1 \times 10^4 & -1 \times 10^5 & 1.125 \times 10^4 & -7.5 \times 10^4 & -1.25 \times 10^3 & 2.5 \times 10^4 \\ 1 \times 10^5 & 6.667 \times 10^5 & -7.5 \times 10^4 & 2 \times 10^6 & -2.5 \times 10^4 & 3.333 \times 10^5 \\ 0 & 0 & -1.25 \times 10^3 & -2.5 \times 10^4 & 1.25 \times 10^3 & -2.5 \times 10^4 \\ 0 & 0 & 2.5 \times 10^4 & 3.333 \times 10^5 & -2.5 \times 10^4 & 6.667 \times 10^5 \end{pmatrix}
$$

el vector de desplazamientos:

$$
D^T = \begin{pmatrix} 0 & 0 & -0.119 & -4.444 \times 10^{-3} & 0 & 0 \end{pmatrix}
$$

$$
K \cdot D - F = \begin{pmatrix} 740.741 \\ 8.889 \times 10^3 \\ 1.137 \times 10^{-13} \\ 0 \\ 259.259 \\ -4.444 \times 10^3 \end{pmatrix} \qquad R = \begin{pmatrix} 740.741 \\ 8.889 \times 10^3 \\ 1.137 \times 10^{-13} \\ 0 \\ 259.259 \\ -4.444 \times 10^3 \end{pmatrix}
$$

Ordenado :

nudo Ry Mz  
REAC = 
$$
\begin{pmatrix} 1 & 740.740741 & 8888.888889 \\ 3 & 259.259259 & -4444.444444 \end{pmatrix}
$$

Con la finalidad de comparar, el siguiente cuadro mustra los resultados de analizar con sap2000 12.0.0.

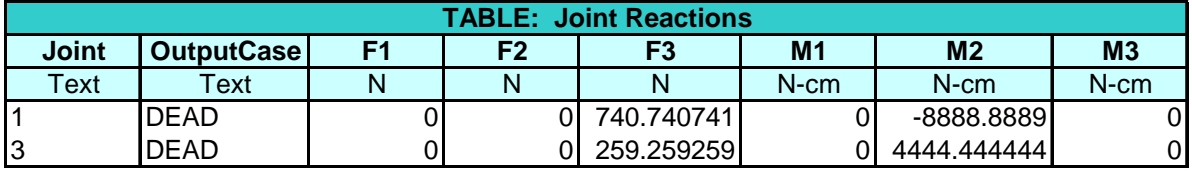

Se observa que los resultados son los mismos.

# **7 ESFUERZOS EN LOS EXTREMOS DE LOS ELEMENTOS**

Reference:D:\FEM\Vigas2D\0 VIGA2D\_FUNCIONES.xmcd

Obteniendo los resultados para el elemento  $m := 2$ 

#### **7.1 Matriz de rigidez respecto al sistema local**

$$
k_e(m) = \begin{pmatrix} 1.25 \times 10^3 & 2.5 \times 10^4 & -1.25 \times 10^3 & 2.5 \times 10^4 \\ 2.5 \times 10^4 & 6.667 \times 10^5 & -2.5 \times 10^4 & 3.333 \times 10^5 \\ -1.25 \times 10^3 & -2.5 \times 10^4 & 1.25 \times 10^3 & -2.5 \times 10^4 \\ 2.5 \times 10^4 & 3.333 \times 10^5 & -2.5 \times 10^4 & 6.667 \times 10^5 \end{pmatrix}
$$

### **7.2 Desplazamientos en los nudos del elemento en el sistema local**

Grados de libertad de los nudos

$$
De(m) = \begin{pmatrix} -0.119 \\ -4.444 \times 10^{-3} \\ 0 \\ 0 \end{pmatrix} \qquad \qquad \text{gdl}(m) = \begin{pmatrix} 3 \\ 4 \\ 5 \\ 6 \end{pmatrix}
$$

#### **7.3 Esfuerzos en los extremos del elemento**

$$
k_{e}(m) \cdot De(m) = \begin{pmatrix} -259.259 \\ -5.926 \times 10^{3} \\ 259.259 \\ -4.444 \times 10^{3} \end{pmatrix} \text{ gdl}(m) = \begin{pmatrix} 3 \\ 4 \\ 5 \\ 6 \end{pmatrix}
$$

............... de igual manera para cada elemento

Resumiendo para todos los elementos, se tiene:

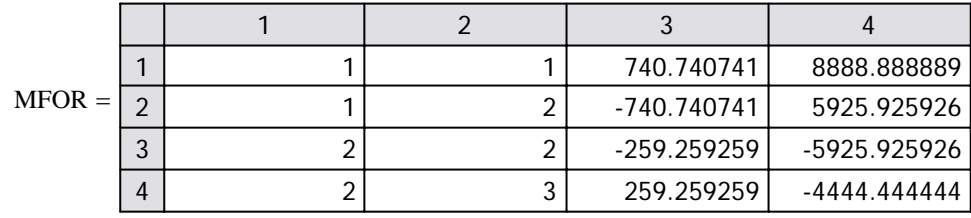

Donde: columna 1: número de elemento columna 2: número de nudo columna 3: exfeurzo axial columna 4: esfuerzo cortante columna 5: momento flector

Los resultados Obtenidos con sap20000 12.0.0 se muestra en el cuadro.

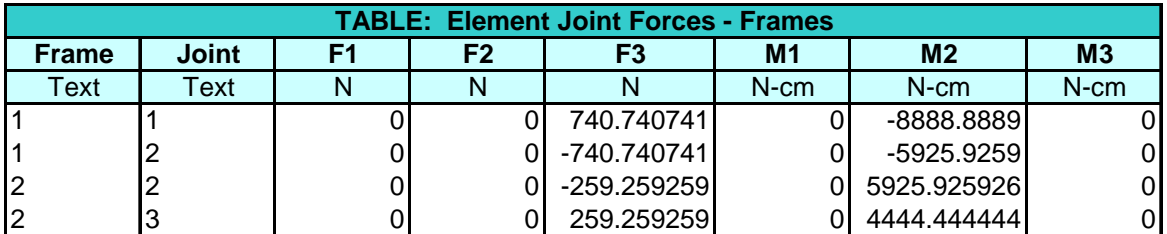

los resultados son los mismos

# **8. LEYES DE DESPLAZAMIENTOS**

Reference:D:\FEM\Vigas2D\0 VIGA2D\_FUNCIONES.xmcd

Se obtendrán las ecuaciones que gobiernan los desplazamientos en todo el elemento, por esta razón todo está referido de acuerdo su sistema de orientación local. Con la finalidad de obtener el gráfico desde pares de puntos, se evaluará las ecuaciones para 11 puntos sobre el elemento.

Analizando para el elemento:  $m := 2$ 

#### **8.1 Gráfico del desplazamiento lineal - en el eje "y" local**

Desplazamientos en los extremos de los elementos

los desplazamientos en los extremos del elemento, para los grados de libertad asociados a los nudos del elemento son

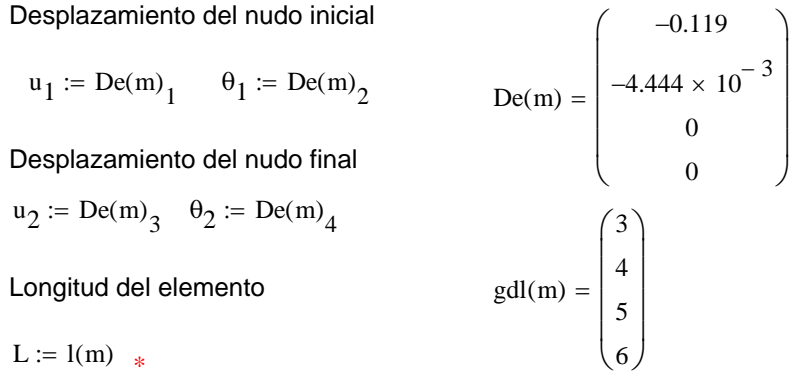

Ecuación del desplazamiento lineal.

En Sap2000 12.0.0, para una distancia de 20cm desde el nudo inicial, el desplazamiento, resulta.

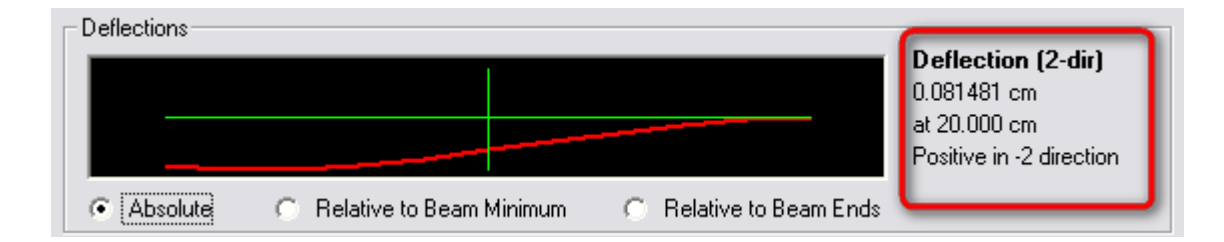

$$
\upsilon(x) := \left(\frac{2 \cdot x^3}{L^3} - \frac{3 \cdot x^2}{L^2} + 1\right) \cdot u_1 + \left(x - \frac{2 \cdot x^2}{L} + \frac{x^3}{L^2}\right) \cdot \theta_1 + \left(\frac{3 \cdot x^2}{L^2} - \frac{2 \cdot x^3}{L^3}\right) \cdot u_2 + \left(\frac{x^3}{L^2} - \frac{x^2}{L}\right) \cdot \theta_2
$$

Evaluando en 11 puntos.

$$
x:=0,\frac{l(m)}{10}\,..\, l(m)
$$

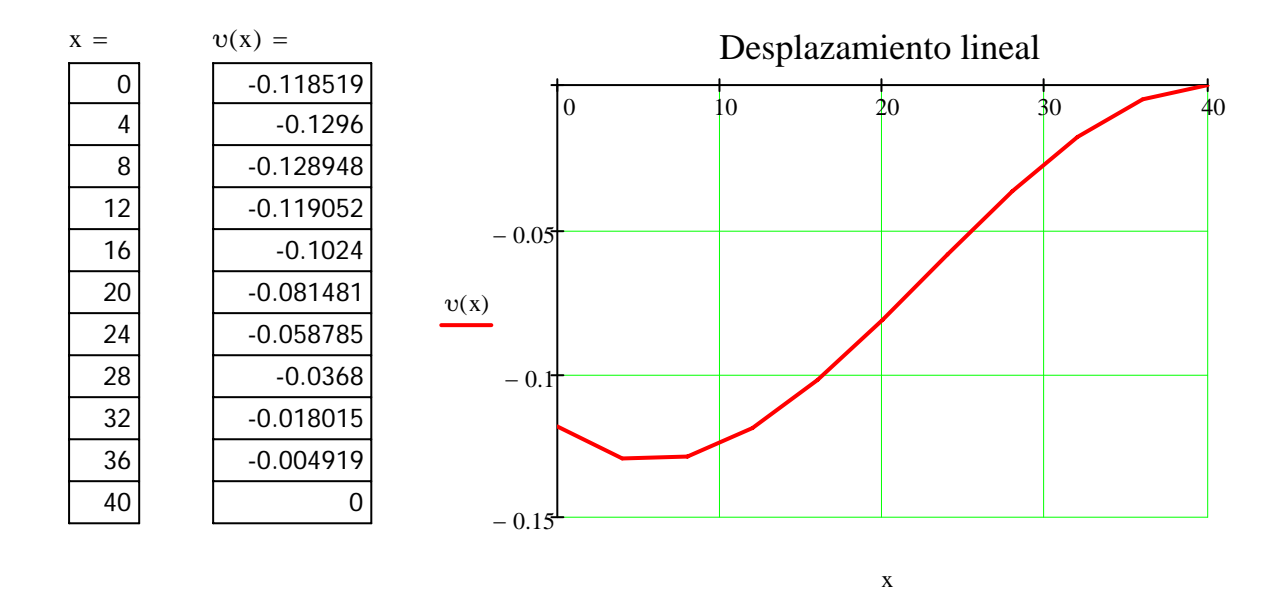

#### 8.2 Desplazamiento angular.

Conocido la ecuación del desplazamiento lineal, el desplazamiento angular está dado por

$$
\theta(x) := \frac{d}{dx} \upsilon(x)
$$

Evaluando para 11 puntos.

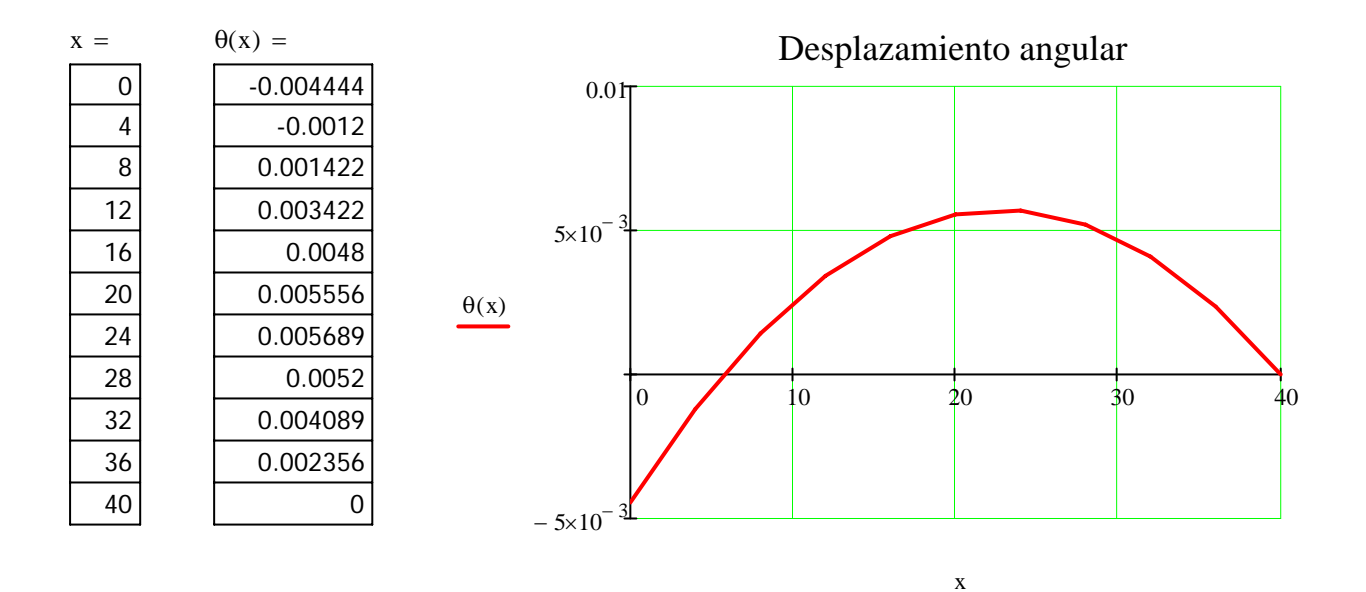

## **9. LEYES DE TENSIONES Y ESFUERZOS**

#### Reference:D:\FEM\Vigas2D\0 VIGA2D\_FUNCIONES.xmcd

Se obtendrán las ecuaciones que gobiernan los tensiones y esfuerzos en todo el elemento, por esta razón todo está referido de acuerdo su sistema de orientación local. Con la finalidad de obtener el gráfico desde pares de puntos, se evaluará las ecuaciones para 11 puntos sobre el elemento.

Analizando para el elemento:  $m := 2$ 

Resumiendo, el desplazamiento está dado por:

 $\mathbf{r}$ 

$$
De(m) = \begin{pmatrix} -0.118519 \\ -0.004444 \\ 0 \\ 0 \end{pmatrix} \qquad u_1 := De(m)_1 \qquad \theta_1 := De(m)_2
$$
  
\n
$$
u_2 := De(m)_3 \qquad \theta_2 := De(m)_4
$$
  
\n
$$
L := I(m) * \qquad \qquad L := I(m) * \qquad \qquad L := \frac{2 \cdot x^2}{L} + \frac{x^3}{L^2} + \frac{x^2}{L^2} + \frac{x^3}{L^2} + \frac{x^2}{L^2} + \frac{x^2}{L^2} + \frac{x^3}{L^2} + \frac{x^2}{L^2} + \frac{x^3}{L^2} + \frac{x^2}{L^2} + \frac{x^2}{L^2} + \frac{x^3}{L^2} + \frac{x^2}{L^2} + \frac{x^2}{L^2} + \frac{x^3}{L^2} + \frac{x^2}{L^2} + \frac{x^2}{L^2} + \frac{x^3}{L^2} + \frac{x^2}{L^2} + \frac{x^2}{L^2} + \frac{x^2}{L^2} + \frac{x^2}{L^2} + \frac{x^3}{L^2} + \frac{x^2}{L^2} + \frac{x^2}{L^2} + \frac{x^2}{L^2} + \frac{x^2}{L^2} + \frac{x^2}{L^2} + \frac{x^3}{L^2} + \frac{x^2}{L^2} + \frac{x^2}{L
$$

#### **9.1 Tensión en la dirección local x' (Dirección local "1" en Sap2000 12.0.0)**

La tensión para elementos viga(frame en Sap2000 12.0.0) está dado por.

$$
\sigma_{XX}(x,y) := -y \cdot E(m) \cdot \frac{d^2}{dx^2} \upsilon(x)
$$

la tensión será evauada en la fibra superior del elemento  $m = 2$ , para lo cual y=1. Evaluando la función para obtener las tensiones máximas, que en este caso suceden cuando x=0(Nudo unicial) y cuando x=40(nudo final). .

$$
\sigma_{XX}(0,1) = -8888.888894
$$
 N/cm2

$$
\sigma_{XX}(40,1) = 6666.666667 \quad N/cm2
$$

#### **9.2 El momento flector(M33 en Sap2000 12.0.0)**

El momento flector está establecido mediante.

$$
M(x):=-E(m)\cdot I(m)\cdot\frac{d^2}{dx^2}\upsilon(x)
$$

Evaluando en 11 puntos.

$$
x:=0,\frac{l(m)}{10}\,..\,l(m)
$$

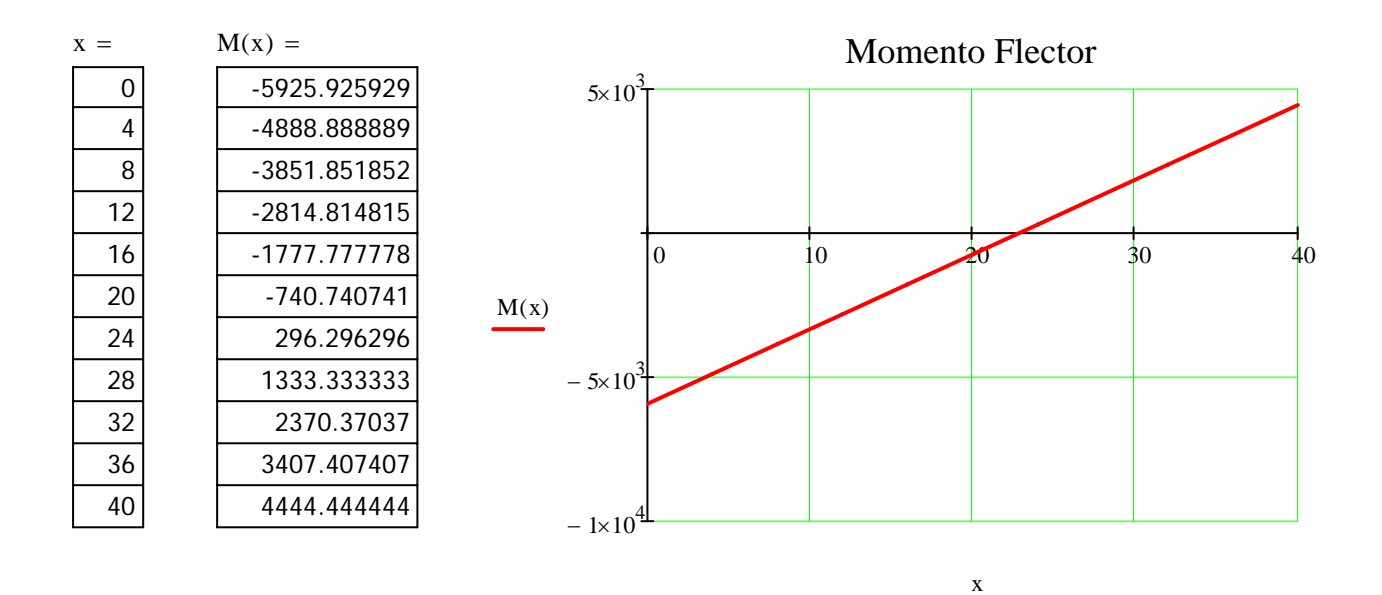

Los resultados del Sap2000 12.0.0 se muestra en la siguiente cuadro..

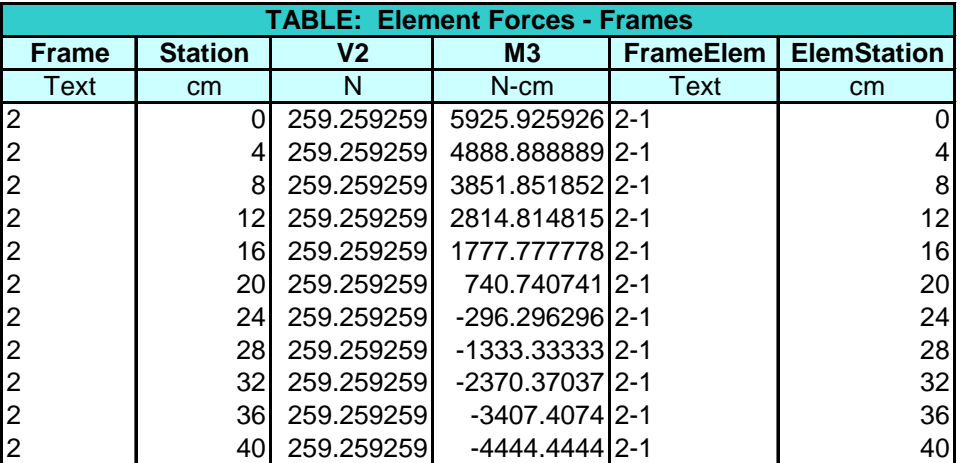

## **9.3 Fuerza cortante(V22 en Sap2000 12.0.0)**

$$
V(x) := \frac{d}{dx} M(x)
$$

Evaluando para 11 puntos.

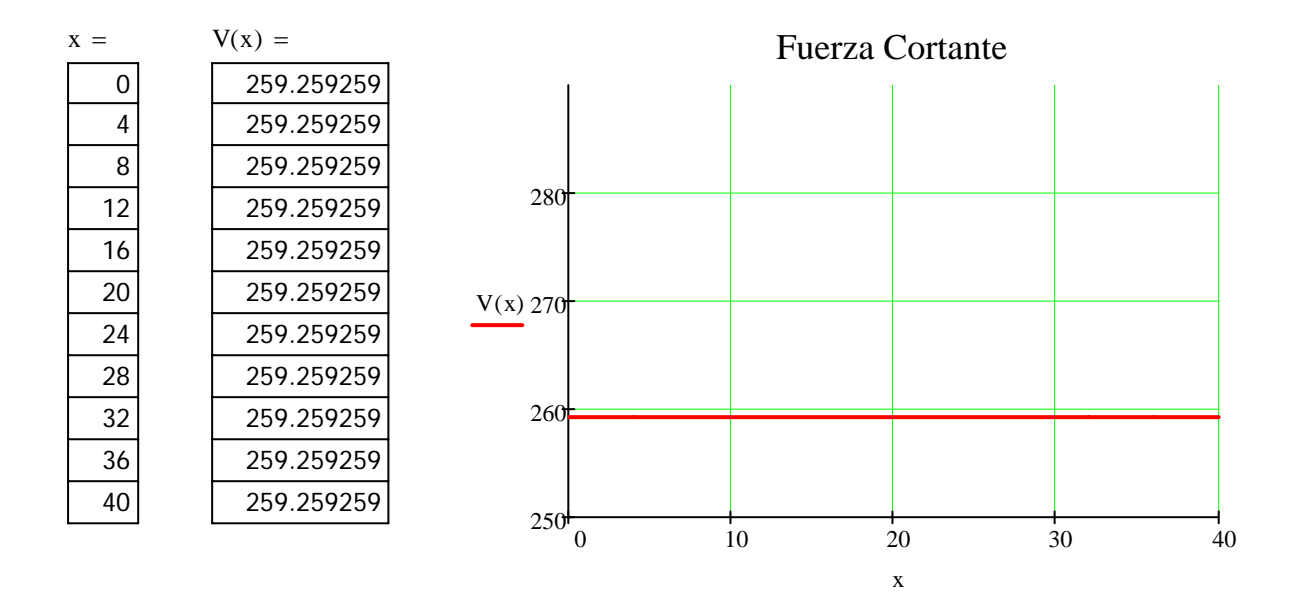

Finalmente, el gráfico generado por sap2000 de los esfuerzos para la viga modelada.

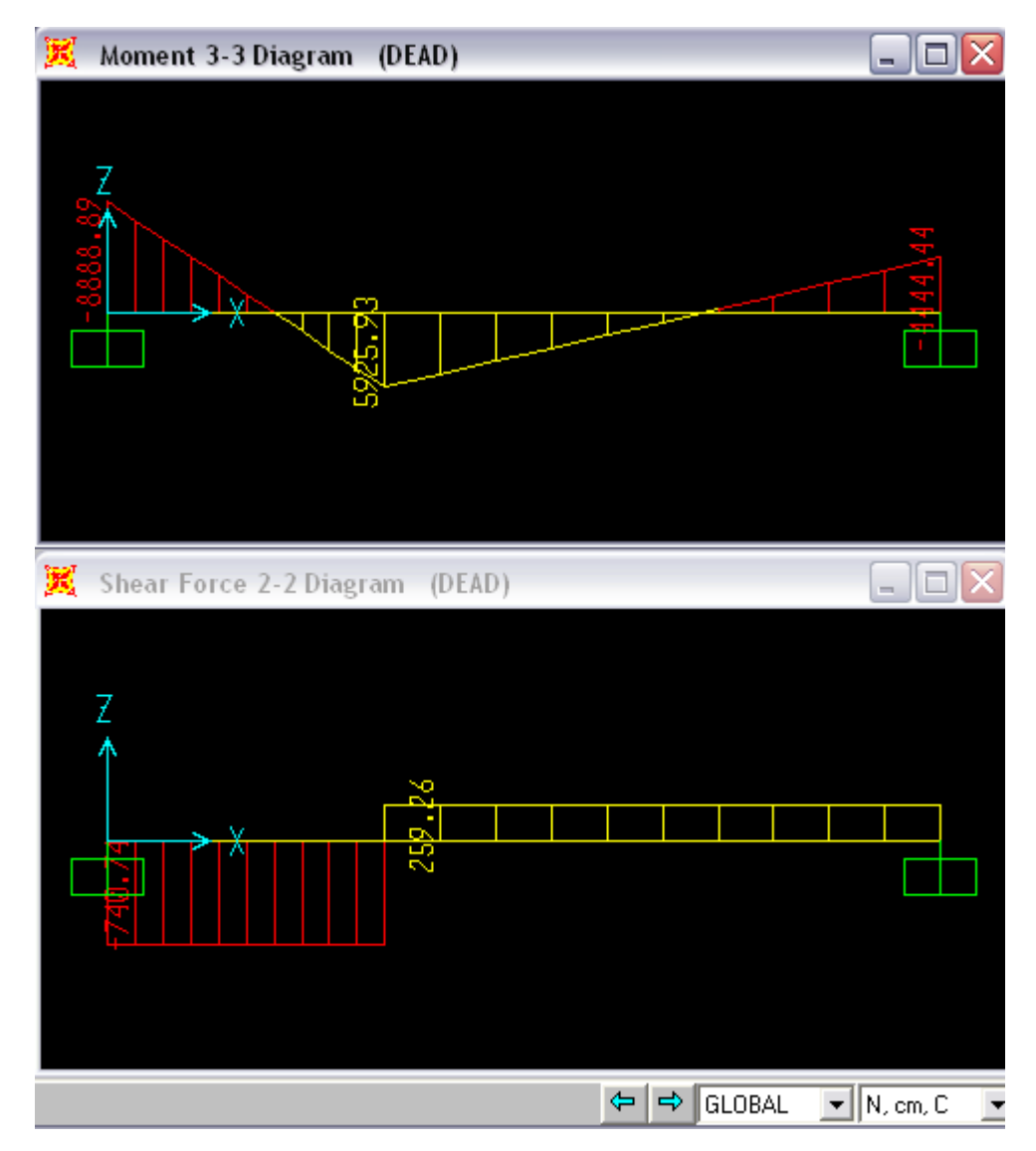

# Conclusión.

**Sap2000 v12.0.0 Educacional** utiliza para el análisis de objetos "Frame"(vigas - columnas) elementos con nudos en sus extremos, en este caso utiliza las mismas teorías que se encuentra en muchos libros que trata sobre FEM para elementos viga.

Comentarios Sugerencias

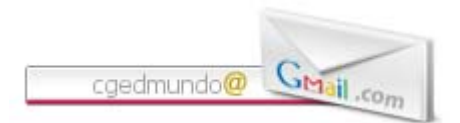